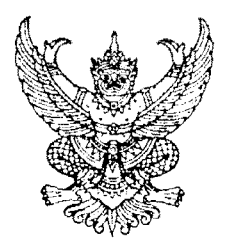

กรมบัญชีกลาง ถนนพระราม ๖ กทม. ๑๐๔๐๐

 $ln \theta$ 

สิงหาคม ๒๕๕๖

เรื่อง แนวปฏิบัติเกี่ยวกับการบันทึกใบสั่งซื้อสั่งจ้างผ่าน GFMIS Web online โดยการแนบไฟล์ (Excel form)

เรียน ปลัดกระทรวง อธิบดี อธิการบดี เลขาธิการ ผู้อำนวยการ ผู้บัญชาการ ผู้ว่าราชการจังหวัด

ด่วนที่สด

ที่ กค ๐๔๐๙.๓/ว **ท**0

อ้างถึง ๑. หนังสือกรมบัญชีกลาง ที่ กค ๐๔๐๙.๓/ว ๖๖ ลงวันที่ ๑๖ กุมภาพันธ์ ๒๕๕๓ ็๒. หนังสือกรมบัญชีกลาง ด่วนที่สุด ที่ กค (กวพ)๐๔๒๑.๓/ว ๓๗๘ ลงวันที่ ๒๔ กันยายน ๒๕๕๕

สิ่งที่ส่งมาด้วย แนวปฏิบัติเกี่ยวกับการบันทึกใบสั่งซื้อสั่งจ้างผ่าน GFMIS Web online โดยการแนบไฟล์ (Excel form) จำนวน ๑ ชุด (สามารถดาวน์โหลดได้จากเว็บไซต์ของกรมบัญชีกลาง www.cgd.go.th)

ตามหนังสือที่อ้างถึง ๑ กำหนดวิธีการนำเข้าข้อมูลการจัดซื้อจัดจ้างเข้าระบบ GFMIS โดยวิธีการ Upload Excel form ผ่าน GFMIS Web online ให้ส่วนราชการที่มอบหมายให้หน่วยงานในสังกัดที่มิใช่ หน่วยเบิกจ่ายบันทึกรายการจัดซื้อจัดจ้าง ส่งให้ส่วนร<sup>่</sup>าชการที่เป็นหน่วยเบิกจ่ายนำเข้าข้อมูลผ่าน GFMIS Web online และตามหนังสือที่อ้างถึง ๒ กำหนดให้ส่วนราชการ รัฐวิสาหกิจและหน่วยงานภาครัฐที่ได้รับจัดสรรเงิน งบประมาณ ต้องดำเนินการบันทึกข้อมูลการจัดซื้อจัดจ้างในระบบ e-GP ระยะที่ ๒ ตั้งแต่วันที่ ๑ ตุลาคม ๒๕๕๕ นั้น

้กรมบัญชีกลาง ขอเรียนว่า เพื่อให้สามารถเชื่อมโยงข้อมูลจากระบบ e-GP มายังระบบ GFMIS Web online ได้ จึงพัฒนาวิธีการบันทึกใบสั่งซื้อสั่งจ้างผ่าน GFMIS Web online โดยการแนบไฟล์ (Excel form) ให้รองรับกระบวนงานการเชื่อมโยงข้อมูลดังกล่าว รายละเอียดปรากฏตามสิ่งที่ส่งมาด้วย

จึงเรียนมาเพื่อโปรดทราบ และแจ้งให้เจ้าหน้าที่ที่เกี่ยวข้องถือปฏิบัติ ตั้งแต่บัดนี้เป็นต้นไป

ขอแสดงความนับถือ

(นางกิตติมา นวลทวี) รองอธิบดี ปฏิบัติราชการแทน อธิบดีกรมบัญชีกลาง

สำนักกำกับและพัฒนาระบบการบริหารการเงินการคลังภาครัฐแบบอิเล็กทรอนิกส์ กลุ่มงานกำกับและพัฒนาระบบงาน โทรศัพท์ ๐ ๒๑๒๗ ๗๐๐๐ ต่อ ๖๕๒๖ โทรสาร ๐ ๒๒๗๑ ๒๑๔๕

## แบบฟอร์ม ใบสั่งซื้อ/จ้าง/เช่า

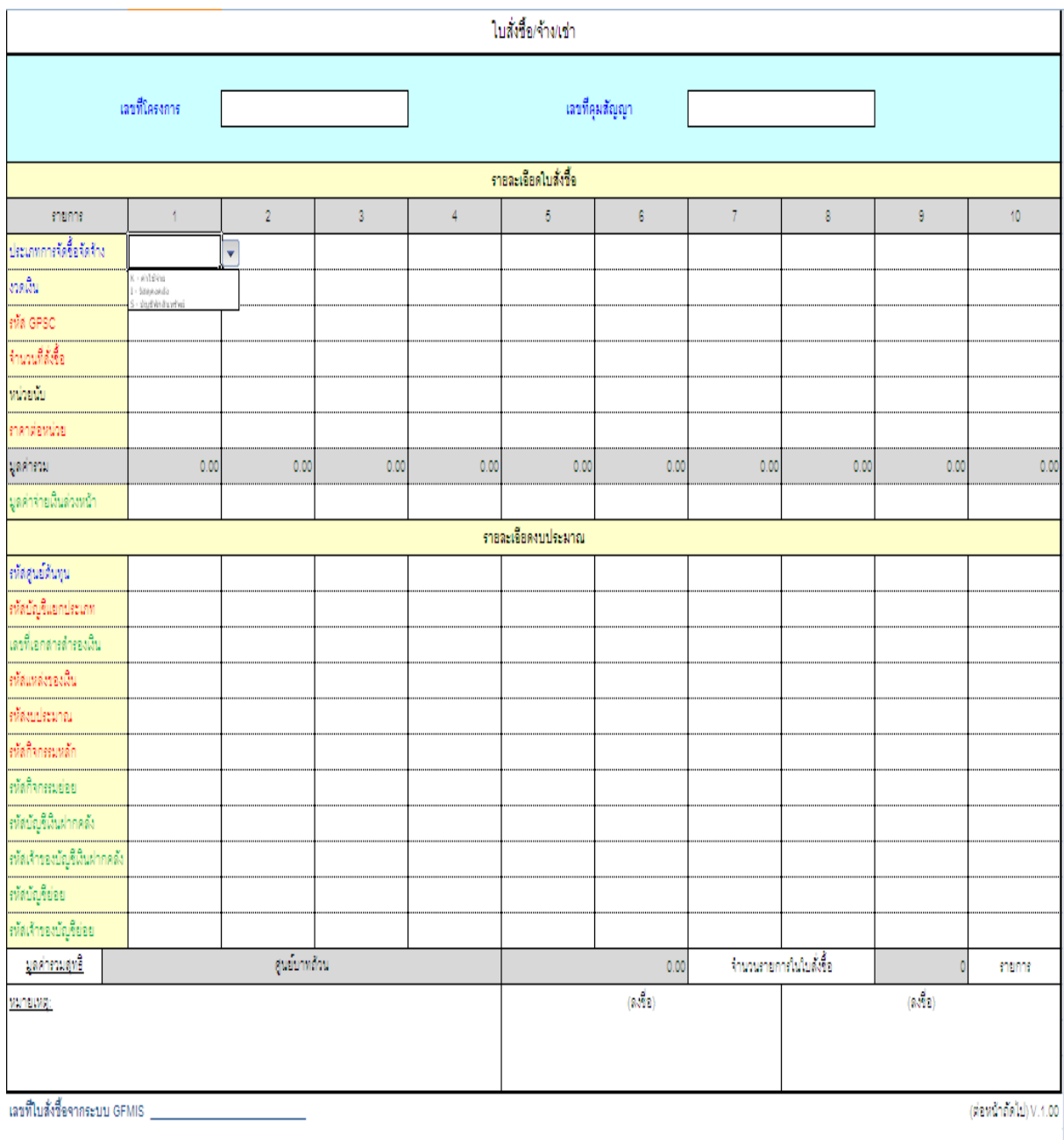

ภาพที่ 6

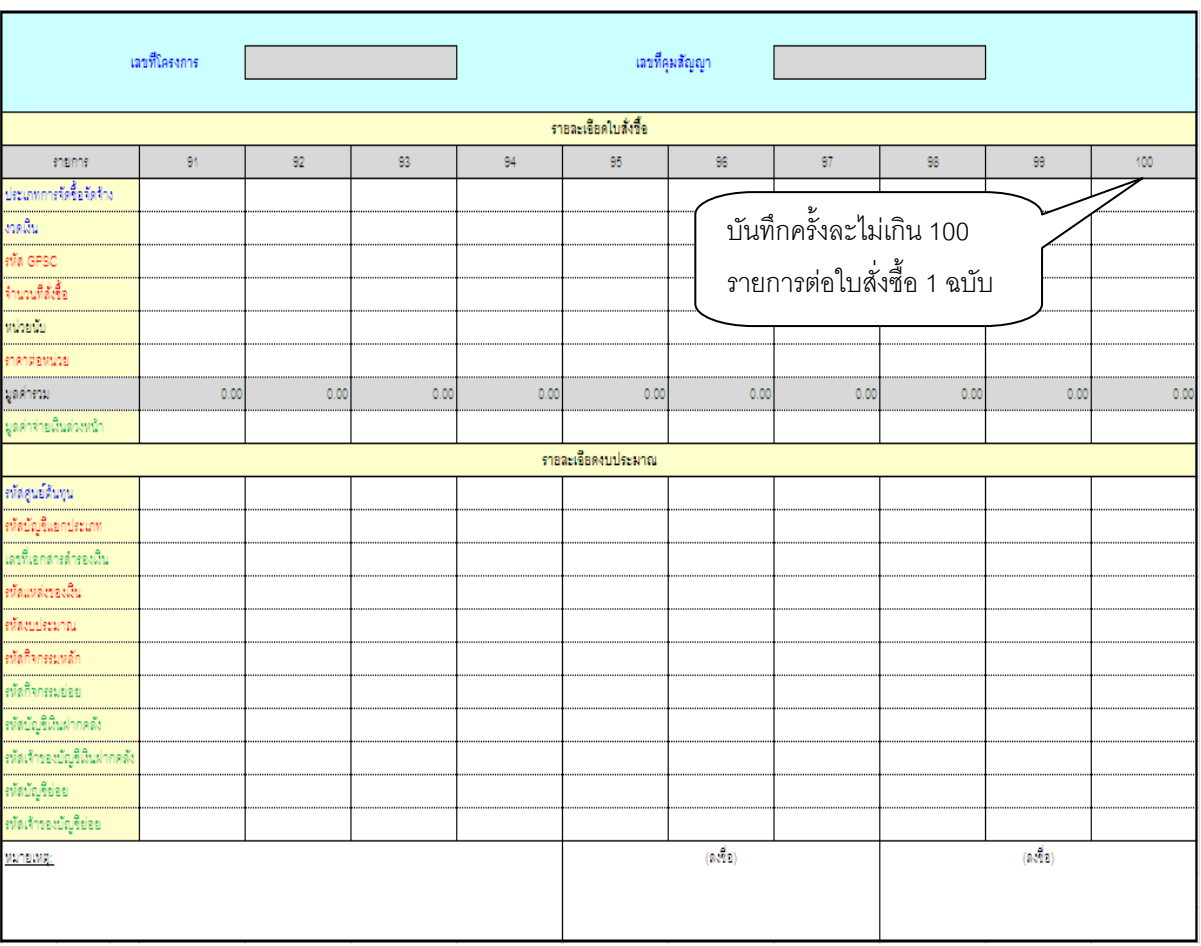

## ภาพที่ 7

## แบบฟอร์ม **"ใบสั่งซื้อ/จ้าง/เช่า"** ให้ระบุรายละเอียด ดังนี้

- 
- 
- 
- 
- เลขที่โครงการ ระบุเลขที่โครงการที่ได้จากระบบ e-GP จํานวน 11 หลัก - เลขที่คุมสัญญา ระบุเลขที่คุมสัญญาที่ได้จากระบบ e-GP จํานวน 12 หลัก - รายการ ระบบแสดงลําดับรายการซึ่งสามารถระบุรายการได้ครั้งละ ไม่เกิน 100 รายการต่อใบสั่งซื้อ 1 ฉบับ

- ประเภทการจัดซื้อจัดจ้าง ระบุประเภทรายการ กด เพื่อเลือกประเภทรายการ ดังนี้

- สําหรับการจัดซื้อเป็นค่าใช้จ่าย
- <sub>-</sub> ร∙บัญชีพักสินทรัพย์∏ สำหรับการจัดซื้อเป็นสินทรัพย์
	- <u>์ 1-วัสดุองคลัง จ</u>ิสำหรับการจัดซื้อเป็นวัสดุคงคลัง
- งวดเงิน ระบุงวดเงินที่ต้องการบันทึกรายการตามระบบ e-GP
- รหัส GPSC ระบุรหัส GPSC ของสินค้าหรือบริการ จํานวน 14 หลัก
- จํานวนที่สั่งซื้อ ระบุปริมาณสินค้าหรือบริการ
- หน่วยนับ ระบุหน่วยนับ เช่น EA = ชิ้น
- 
- 
- 
- 

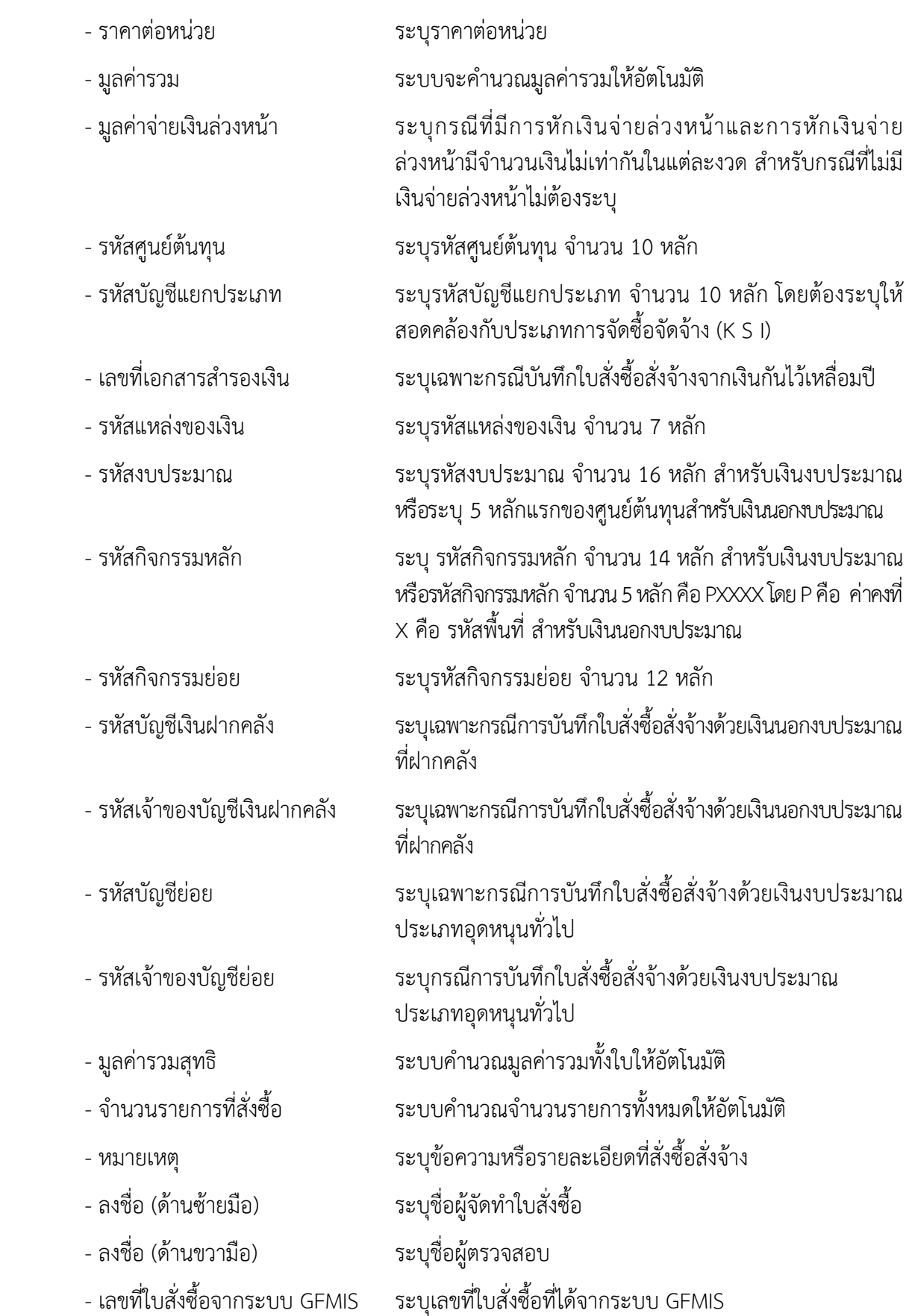